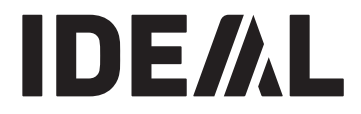

## **KRUG+PRIESTER**

## **Гильотины RU Инструкция по эксплуатации**

### **IDEAL 7260**

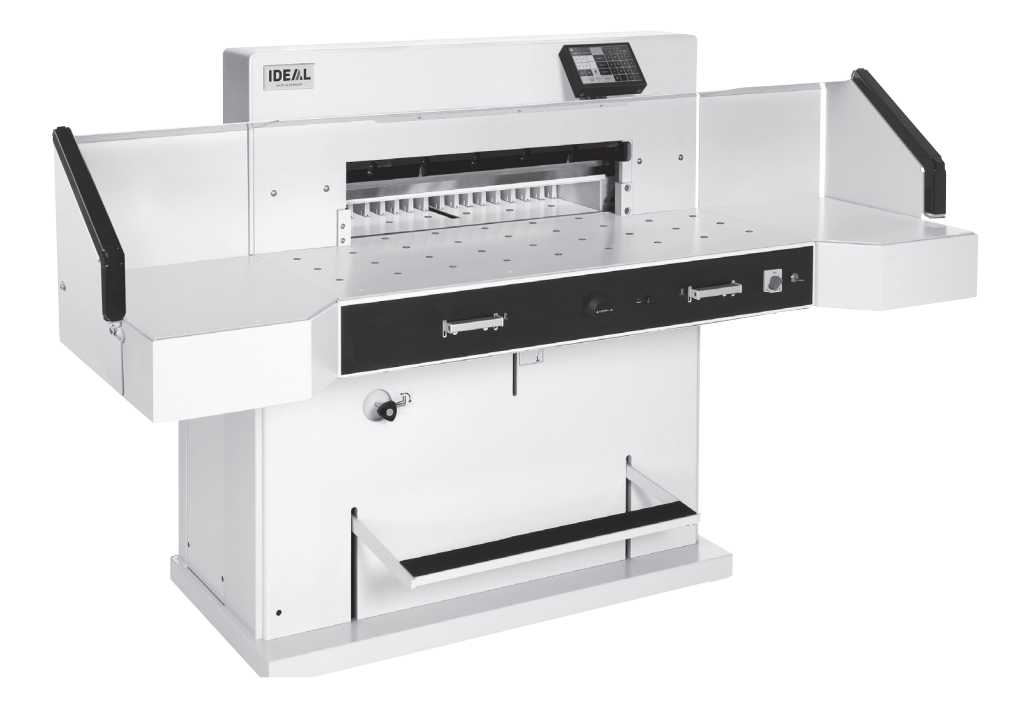

**www.ideal.de**

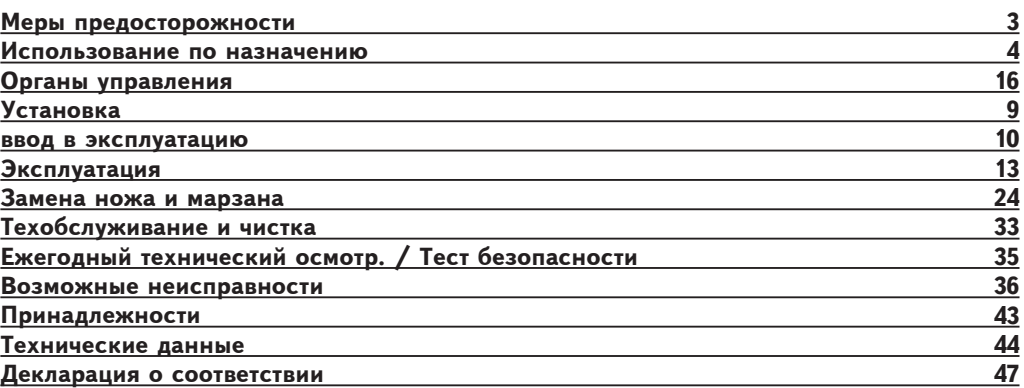

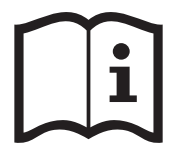

Пожалуйста, прочитайте инструкцию по эксплуатации перед установкой аппарата, соблюдайте технику безопасности. Инструкция по эксплуатации должна находиться в доступном для

пользователя месте.

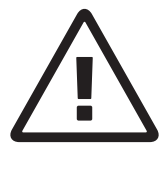

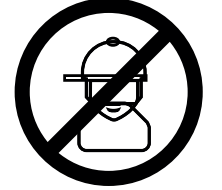

Не допускайте детей к пользованию аппаратом!

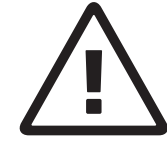

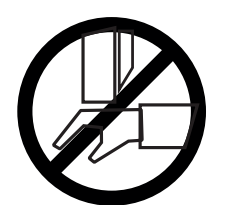

Избегайте попадания рук под лезвие!

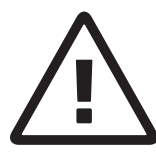

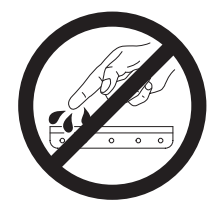

Не оставляйте открытое лезвие без присмотра! Не пытайтесь извлечь или транспортировать лезвие без специальных мер предосторожности! (См. страницы 27 и 29) **Соблюдайте выше перечисленные правила для избежания травм!**

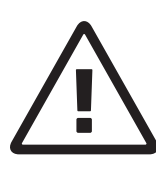

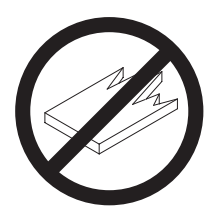

Данный резак не предназначен для резки твердых материалов или материалов, которые могут расщепляться!

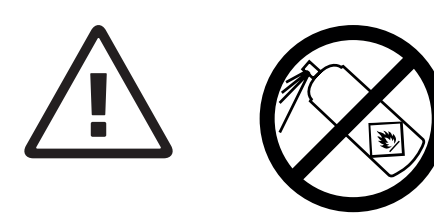

Не пользоваться вблизи режущих машин аэрозольными баллончиками с воспламеняющимися веществами!

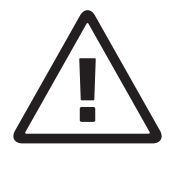

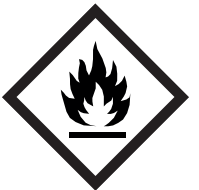

Не использовать воспламеняющиеся средства для очистки.

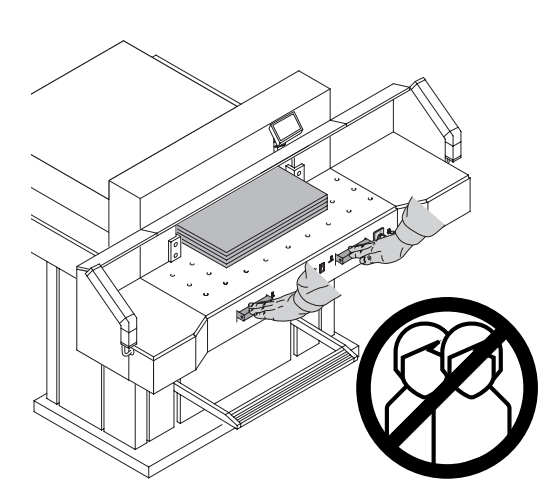

#### **Использование по назначению**

Машина предназначена для реза стопы бумаги в соответствии с задаваемым размером. Конструкция машины предусматривает работу только "одним оператором"!

**Внимание!** Скрепки или подобные посторонние предметы могут повредить лезвие ножа.

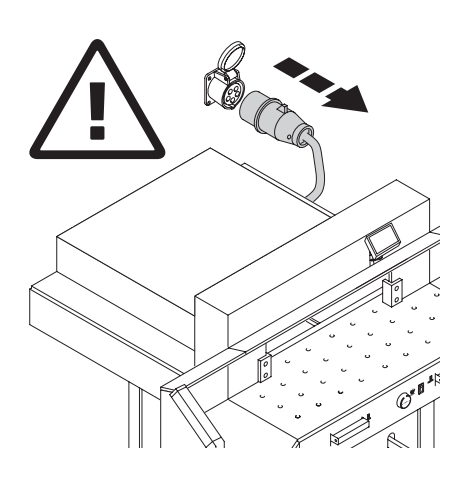

Перед началом любых работ по техническому обслуживанию или снятию панелей отключите машину от электропитания.

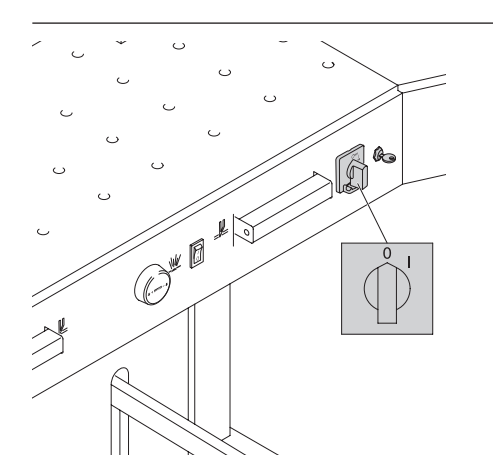

Замена ножа и марзана может быть произведена только при выключенном главном выключателе!

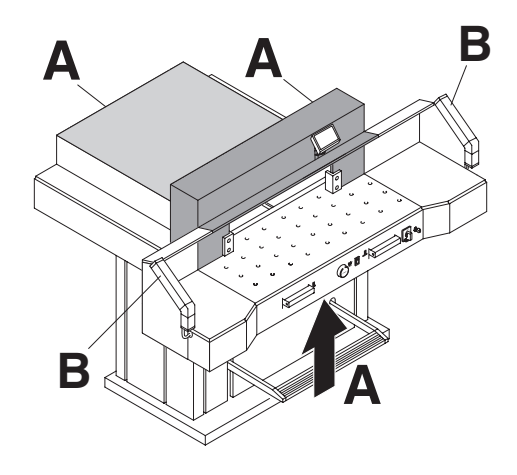

Все компоненты, которые могут причинить вред оператору, закрыты крышками (**А**).

Не работайте на машине без следующих защитных устройств.

- Панели прикручены (**А**).
- Защитные световые барьеры (**В**).

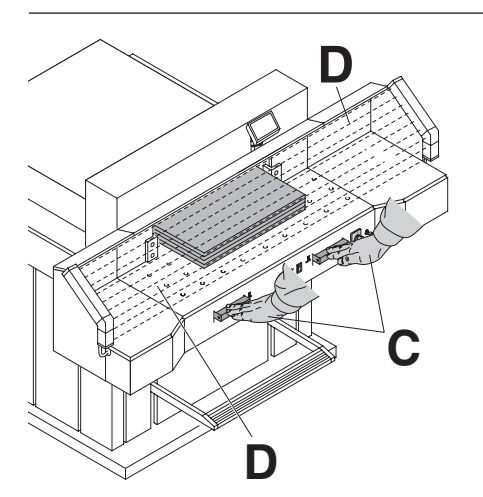

**D** Процесс резки представляет оп<br>для оператора, поэтому защита производится системой управления,<br>двумя руками **(C**) и защитным светс барьером **(D**).

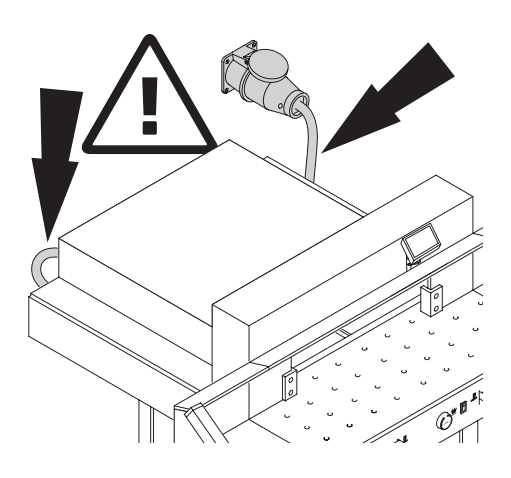

Предохраняйте основной кабель от перегрева, попадания масла и острых углов!

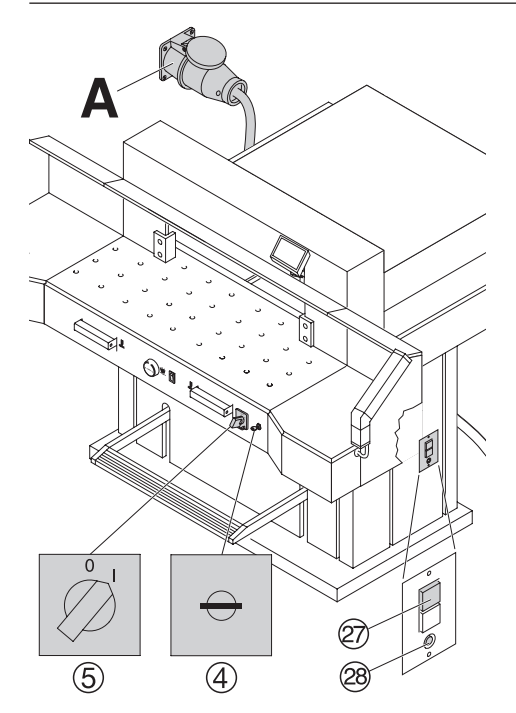

Стандартная поставка машины с завода включает:

- Потребление тока: 400 V, 3P+N+PE 220 V, 3P+PE
- Частота 50 $\overline{I}$ и / 60 $\overline{I}$ и

#### $M$ ашина не включается.

- Сетевой выключатель **⑤ машины** включен?
- Ключ $\left( 4 \right)$  включен.
- Зеленый выключатель перегрузки  $\varnothing$ включен?
- Черный выключатель перегрузки  $\circledR$ включен?
- Проверьте сетевые предохранители.

Если машина все еще не включается, должна быть изменена **"**фазировка**"**. Машина подключается в соответствии со стандартом IEC. Мы рекомендуем выполнять изменение чередования фаз в розетке (**A**). Но это можно сделать и в вилке, поменяв местами подключение **"**L1**"** и **"**L2**"**.

### **Опасно!**

Неправильное подключение опасно для оператора.

**Эту работу должен выполнять только квалифицированный электрик.**

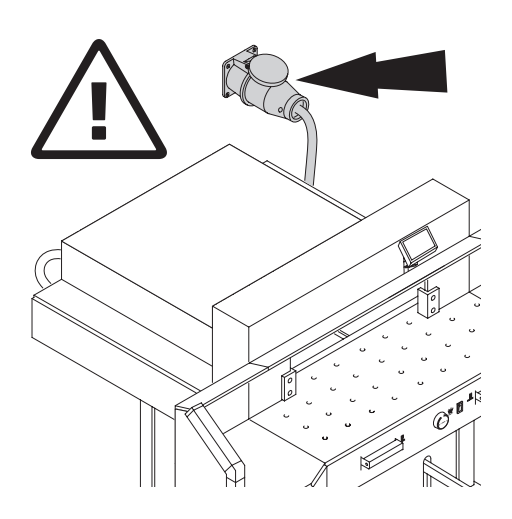

Обеспечьте свободный доступ к розетке!

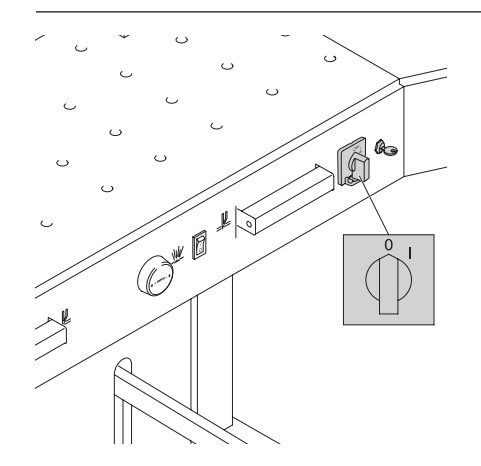

Выключите питание, если Вы не пользуетесь резаком долгий период времени. (Главный выключатель в положении **"**0**"**).

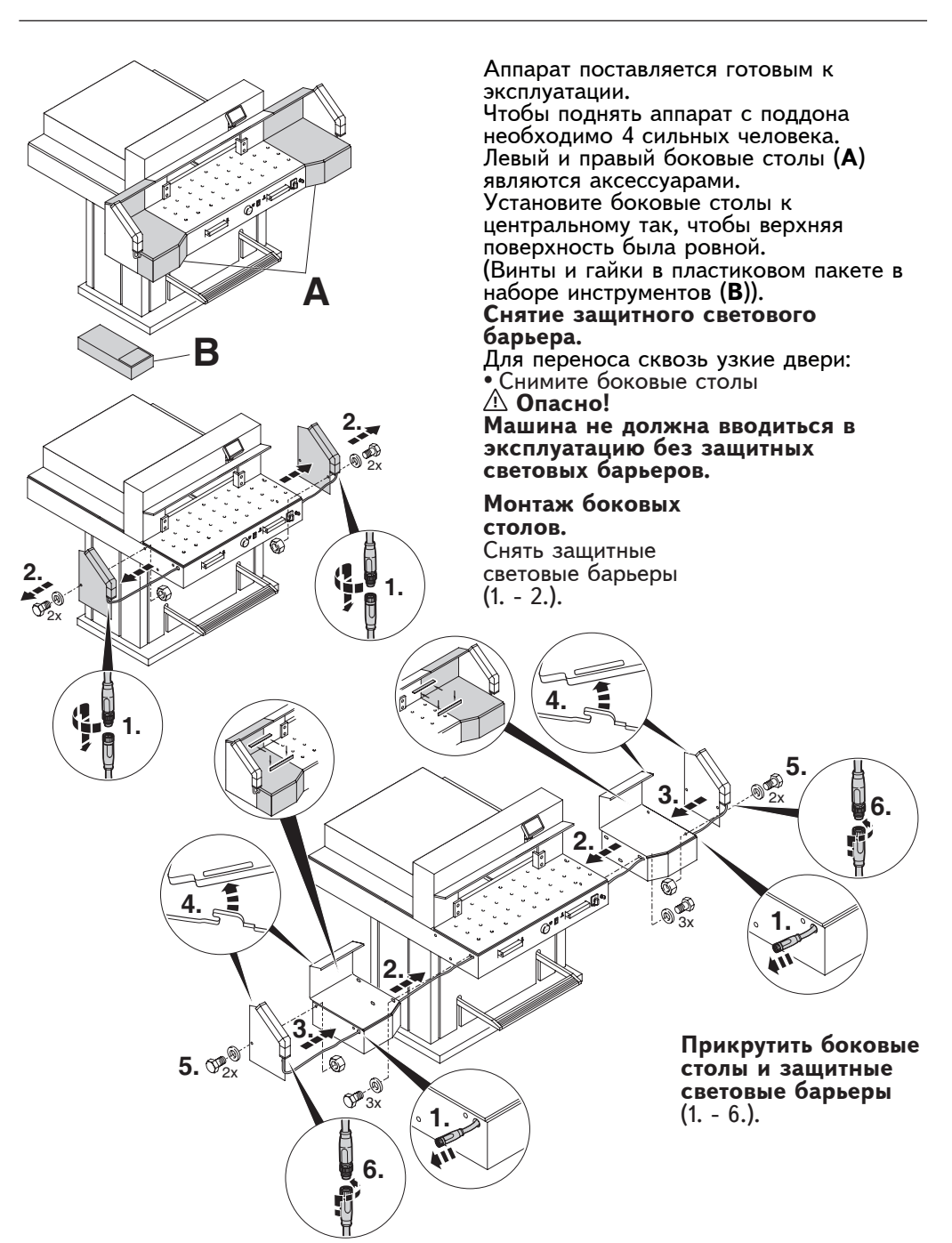

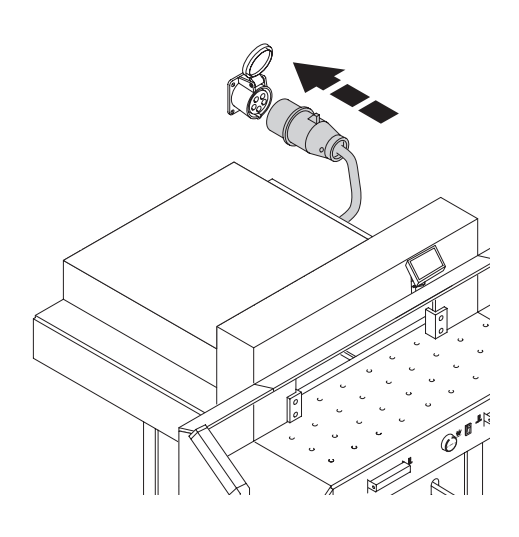

Вставьте вилку в розетку.

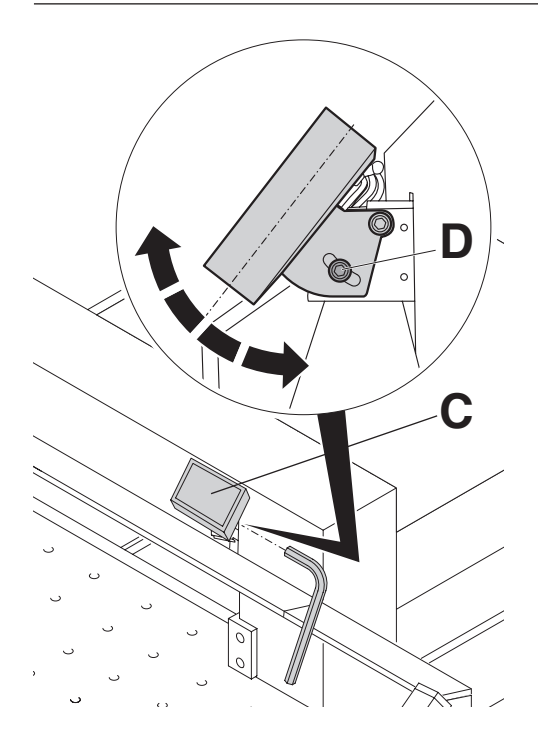

Дисплей (**C**) является поворотным. Ослабив винт с внутренним шестигранником (**D**) (ключ-шестигранник<br>входит в набор инструментов), можно повернуть дисплей в пределах прорези. Вновь затянуть винт с внутренним шестигранником.

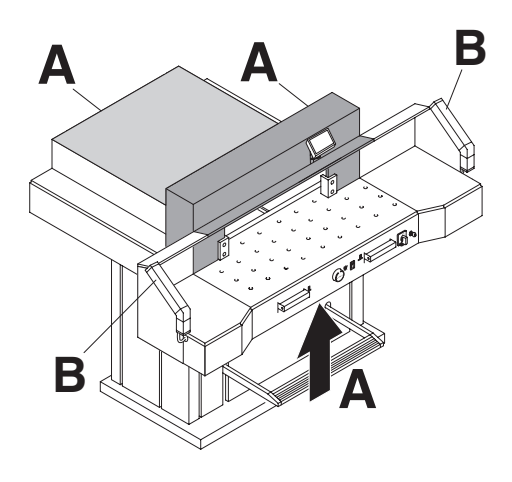

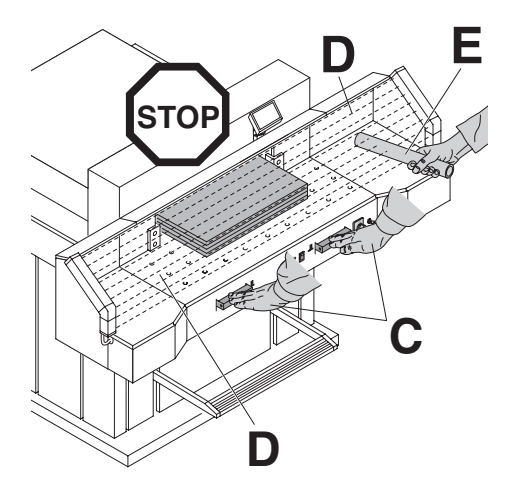

#### **Работать с машиной разрешается только после прочтения инструкции по эксплуатации и понимания приведенных в ней указаний по безопасности.**

**Перед каждым началом работы проверять комплектность и работоспособность** 

**предохранительных устройств.**

- Все кожухи (**А**) должны быть установлены.
- Защитные световые барьеры должны быть установлены (**В**).
- Рез разрешается, только когда закрыт кожух, и одновременно включается двуручное устройство безопасного включения (**C**).
- **Защитный световой барьер: Если испытательный стержень (E, набор инструментов) удерживается в зоне защиты (D), то необходимо незамедлительно прервать запущенный рабочий такт.**

Рекомендуем записывать результаты тестирования.

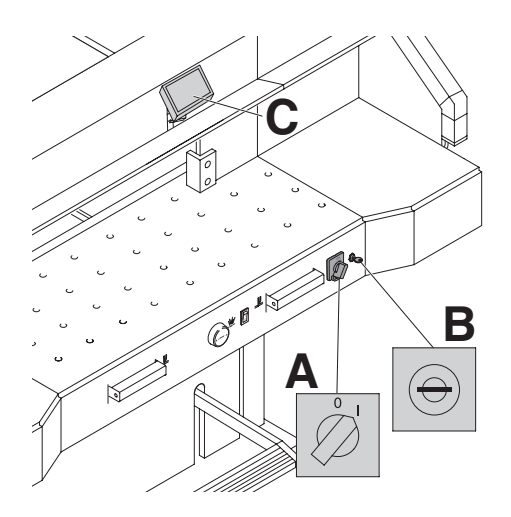

Установите сетевой выключатель в положение **"**I**"** (**А**). Установите ключ в замок и поверните его вправо (**В**).

нажмите кнопку <sup>Sard</sup> (C). задний упор<br>(затл) автоматически дойдет до отметки 72 см или 28.346 дюйма. Теперь машина готова к работе.

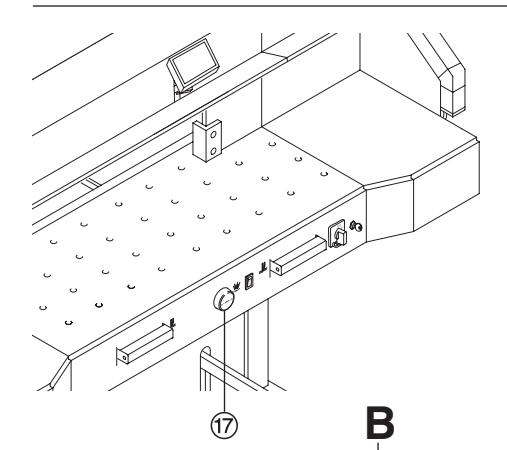

Размеры устанавливаются следующим образом: • Вручную, с помощью лимба  $\overline{w}$ 

• Путем программирования размеров реза (A).

размер отображается на дисплее в дюймах или сантиметрах (**В**).

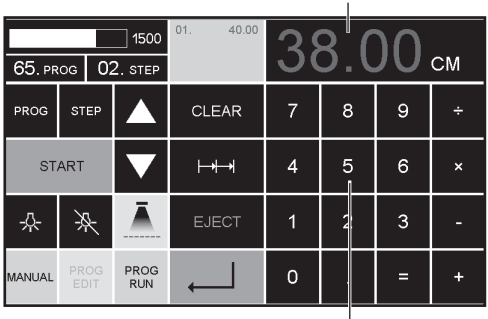

**A**

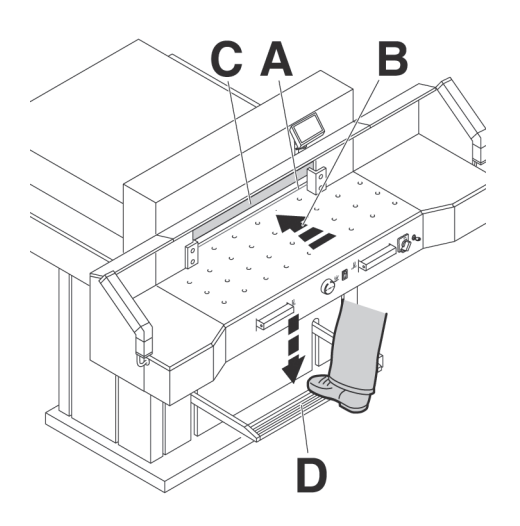

#### **Оптический индикатор линии реза:**

Оптический индикатор показывает передней кромке светового луча (**В**).

**Механический индикатор линии реза:** Ииндикатором линии реза может служить прижим (**Ñ**). Предварительный прижим можно выполнить ножной педалью (**D**).

Используйте оптический и механический индикатор линии реза только тогда,когда не нужна высокая точность реза.

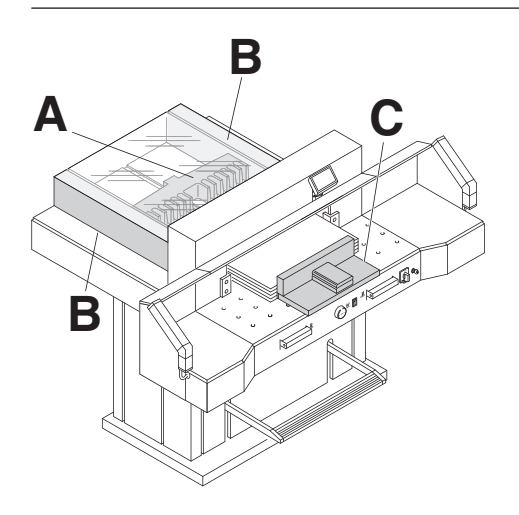

**B** Установите бумагу к заднему упору (**А**) и боковым упорам слева или справа (**В**). Для перемещения бумаги используйте, поставляемый сталкиватель стопы (**Ñ**). (Двигайте задний упор вперед, чтобы подвинуть стопу бумаги).

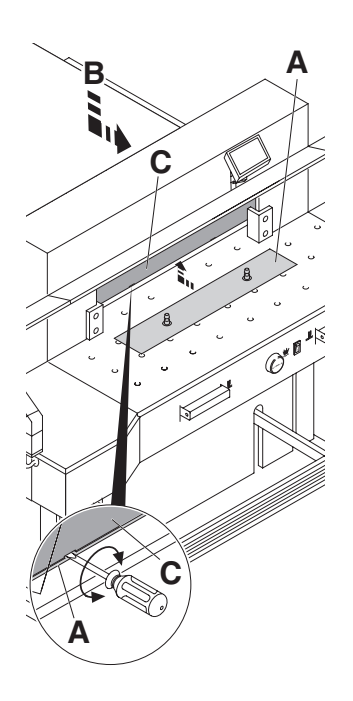

**Прижимная пластина:** Аппарат снабжен прижимной пластиной (**А**), чтобы исключить оттиск на прижимаемом материале.

- **Демонтаж:**<br>• Удалите прижимную пластину (**A**), • Удалите прижимную пластину (**А**), поворачивая отвертку (из набора) в зазоре между прижимом и прижимной пластиной.
- Храните прижимную пластину в поставляемом футляре (**B**). → Рез без прижимной пластины<br>составляет 20 мм<br>∆ **Предупреждение!**

**Предупреждение!** Убедитесь, что фальшприжим установлен в предназначенный для него держатель, в противном случае невозможен рез от 20 - 90 мм.

**При монтаже:** • Устанавливается в прижим (C) и<br>необходимо поднять её вверх. → Рез с прижимной пластиной<br>составляет 90 мм.

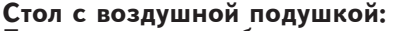

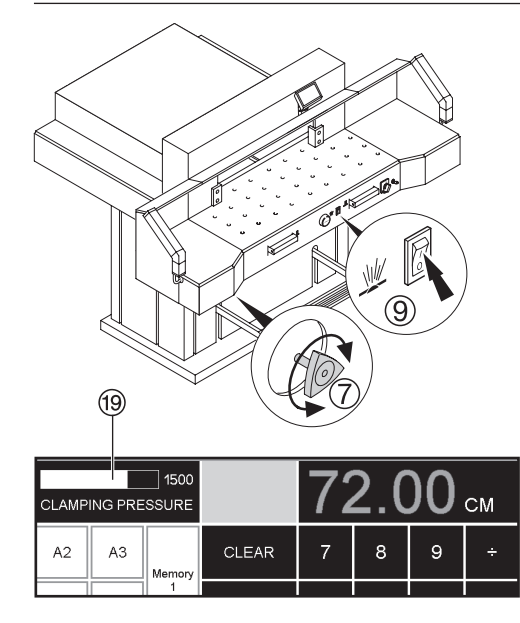

**Стол с воздушной подушкой:** Позиционирование больших стопок

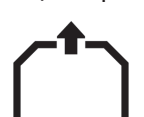

бумаги упрощается если включен стол с воздушной подушкой  $@$ .

# **Установка давления прижима:**<br>отрегулиров  $\textcircled{7}$  ано при помощи

регулировочной ручки.

Величину давления прижима можно прочитать на дисплее <sup>199</sup>.

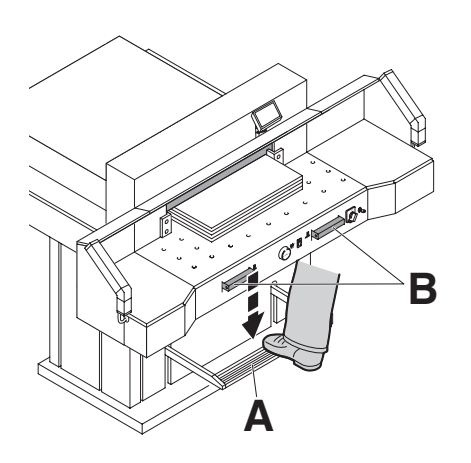

Прижим движется автоматически при включении реза.

Бумагу можно прижать заранее ножной педалью (**A**).

Рез включается нажатием обе рукоятки (**B**) на лицевой панели стола.

#### **Символы включения реза:**

Резка с автоматическим прижимом.

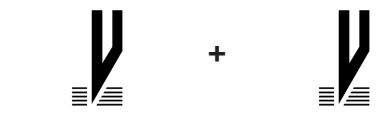

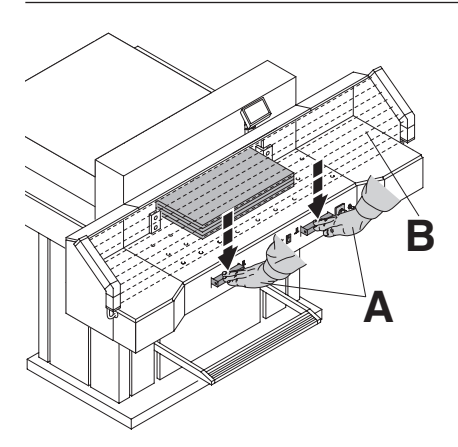

#### **Процедура реза:**

Одновременно нажмите обе рукоятки включения двуручной системы управления (**А**) и удерживайте их, пока<br>бумага не будет разрезана. При этом зона безопасности (**В**) должна быть свободной.

**Чтобы прервать или остановить рез:** Чтобы прервать или остановить рез, отпустите обе рукоятки (**А**) двуручной системы управления.

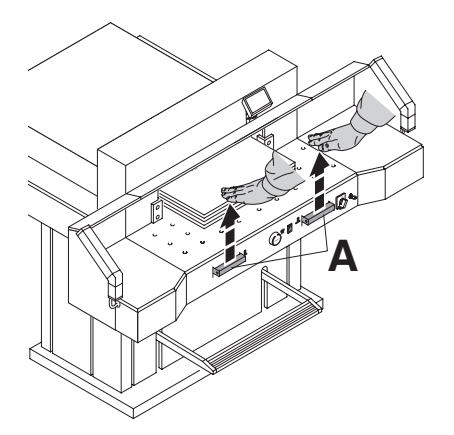

#### **Эксплуатация / Органы управления**

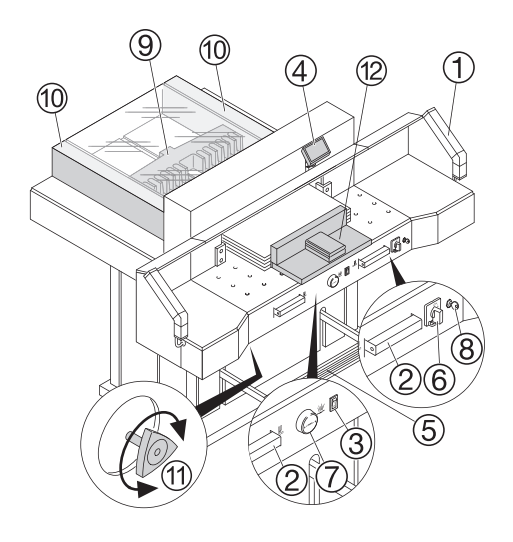

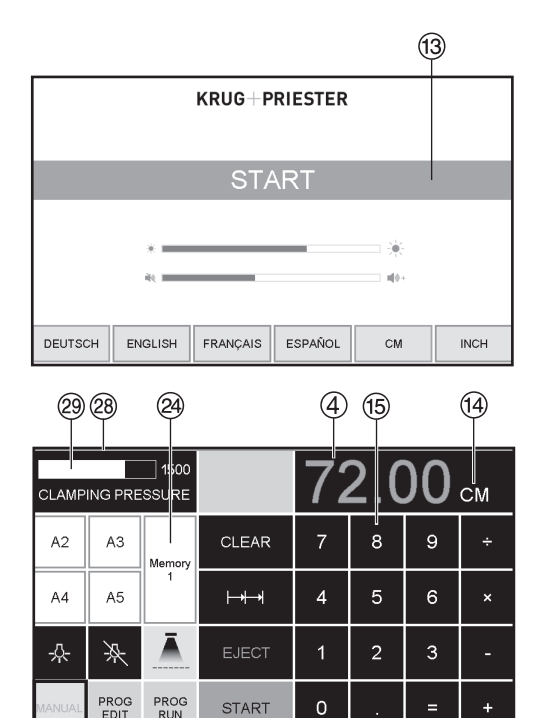

#### **Органы управления**

- A фотоэлемент
- B Двуручная защитная система управления Предварительный прижим и рез
- $\circled{3}$  Выключатель воздушной подушк
- D Управление задним упором
- **5** Ножная педаль
- F Главный выключатель
- $\oslash$  Лимб установки заднего упора
- $\circ$  Выключатель с ключом
- <sup>(9)</sup> Задний упор
- $\circledast$  Боковые упоры правый и левый<br> $\circledast$  Регулировка давления прижима
- 
- 12 Сталкиватель бумаг

#### **Пуск аппарата**

• Сетевой выключатель ④ в положение<br>"I", установите ключ ⑥ в замок и поверните вправо.

На экране загораются следующие функции для изменения настроек: Яркость

СМ/ДЮЙМЫ

Звук громкость

Язык

анонс/статус фотоэлемент b

зеленый - красный

- Включение прижима  $^\circledB$ <br>• Нажмите кнопку пуска START  $^\circledR$   $\rightarrow$ задний упор <sup>(9)</sup> движется назад, в исходное положение. Подождите, пока не высветится размер на дисплее <sup>®</sup>.<br>7260 = 72.00 cm, 28.346 inch
- DIN и свободно программируемые параметры могут быть отменены при помощи соответствующих кнопок W. Memory 1: A2, A3, A4, A5, Memory 2: A6, A7, B3, B4 Memory 3:<del>FRE</del> FREE FREE Memory 4: и в ДЮЙМЫ Memory 1: 4¼", 5 ½", 7", 8 ½" Memory 2: 11", 12", 14", 17" Memory 3:

Memory 4:

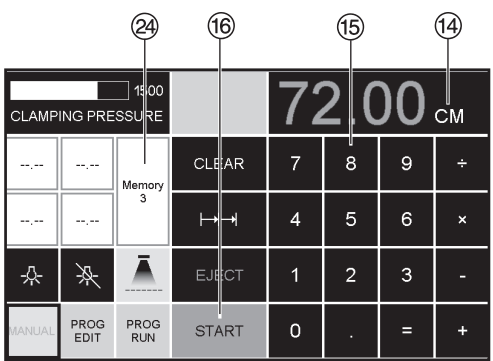

В памяти 3+4 ( мм и дюймы) нет сохраненных размеров. До первого ввода данных, следующая информация будет показана в соответствующем поле:  $\boxed{...}$ , **Введенные параметры будут сохранены. Они не могут быть удалены, но могут быть перезаписаны.**

#### **Как запрограммировать Память 3 и 4**

Нажмите кнопку памяти W, чтобы ввести данные в память (3 или 4). Введите необходимые параметры или измените их.

Нажмите кнопку -- и удерживайте до тех пор, пока не прозвучит сигнал Параметры сохранены.

#### **Предупреждение!**

Перед запоминанием размера реза или выполнением реза проверьте правильность шкалы измерения (см или дюймы). Как заносить данные в память, см. рисунок слева внизу показано на экране $\mathcal{D}$ .

Через 30 минут машина  $(\textcircled{1}\otimes \textcircled{3}\otimes))$ переходит в энергосберегающий режим. Оживить его можно нажатием на клавишу 12.

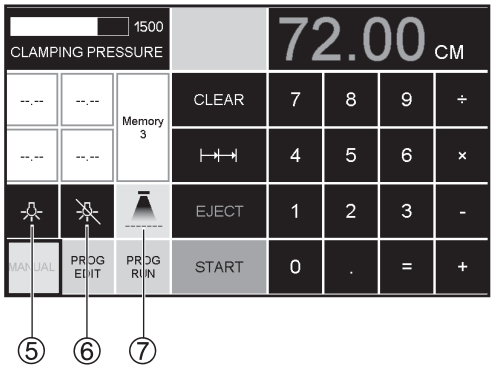

Рабочее место имеет сенсорную панель управления  $LED \circled{4}$ Кнопка 5 на сенсорной панели

управления имеет 3 уровня яркости Нажать 1  $\frac{1}{2}$   $\rightarrow$  яркость 3

Нажать 2  $\rightarrow$  яркость 2 Нажать  $3 \nleftrightarrow$  яркость 1

освещение аут  $\mathbb{R} \rightarrow \mathbb{G}$ 

Оптический индикатор показывает линию реза  $\overline{0} \rightarrow$  на/от  $\overline{0}$ 

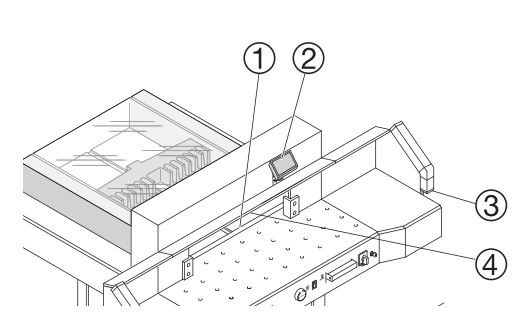

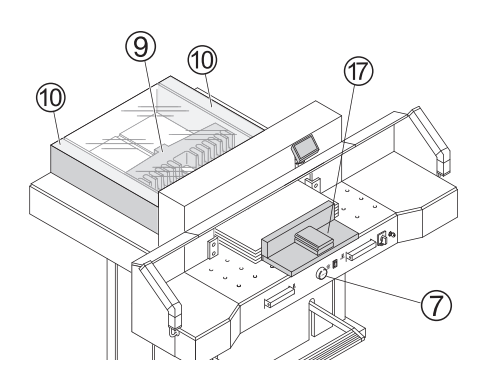

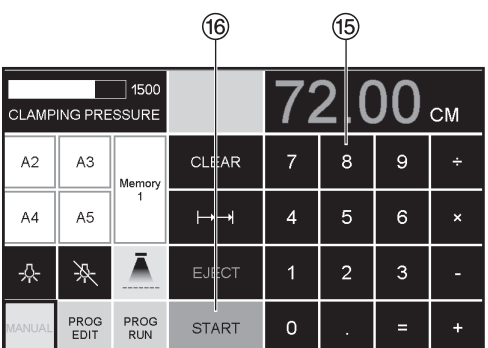

# **Процедура реза**

- Двигайте задний упор вперед, чтобы подвинуть стопу бумаги.
- Не прерывайте подъем ножа какими-
- Подождите, пока дисплей загорится зеленым, прежде чем активировать ре.
- Нож всегда должен быть поднят и закрыт прижимом. Не прикасайтесь к ножу.

**можно получить травму!**

# **Рез по задаваем<u>ым раз</u>мерам<br>• Наж**мите кнопку <mark>MANUAL</mark><br>• Введите размеры с цифровой

- 
- ъведите размеры с цифровой<br>клавиатуры ⑮ → Размеры показаны красным цветом. (Если ввели неверный размер, это можно исправить, нажав кнопку  $CLEAR$ )).
- Hажмите кнопку START<sup>®</sup>\_→ станавливается размер $\rightarrow$  Размеры показаны зеленым цветом .
- Установите бумагу и прижмите с эстановите оумагу и прижмите с<br>помощью сталкивателя стопы  $\textcircled{r}$  к заднему упору <sup>(9)</sup> и левому боковому заднему<br><u>у</u>пору ⑩.
- Произведите рез.

- 
- **Произведите рез**<br>• Нажмите кнопку <mark>MANUAL |</mark><br>• Установите задний упор назад с помощью маховичка или рукоятки G .
- Установите бумагу и прижмите с установите оумагу и прижмите с<br>помощью сталкивателя стопы ⑰ к заднему упору <sup>(9)</sup> и левому боковому заднему<br><u>у</u>пору ⑩.
- Поверните маховичок или рукоятку G вправо, пока метка реза на бумаге не
- J Чем дальше вправо повернут эчем дальше вправо повернут<br>маховичок ⑦, тем быстрее движется задний упор. Если маховичок поворачивать влево, задний упор быстрее возвращается.

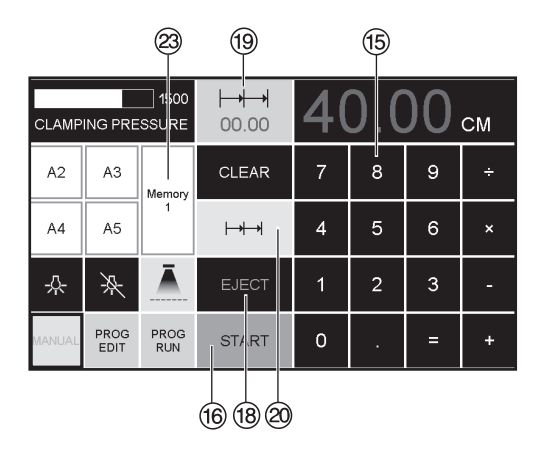

#### **Выход бумаги (выталкивание)**

Если после ввода размера нажать кнопку START ® вместо кнопки EJECT  $\omega$ , задний упор движется вперед к отметке чтобы можно было вынуть бумагу. После этого, задний упор движется к последнему заданию.

#### **Многократный рез**

- Задайте размер многократного реза<br>• на клавиатуре ⑮
- •Перемещение к отметке кнопкой пуска<br>"START" ®
- •Подвиньте бумагу к заднему упору<br>•Нажмите многократный рез → + @
- 
- Многократный рез указан сверху слева<br>• рядом с 00.00  $^{(9)}$
- •Задайте размер многократного реза. (Буквы отображены красным цветом)
- •Нажмите "START" задний упор будет передвигаться в положение многократного реза
- •Эта процедура повторяется каждый раз при активации реза.

#### **Выход из режима программирования**

• Нажмите многократный рез  $\mapsto$   $\uparrow$   $\otimes$ (желтым). Знак многократного реза и значение удаляются.

#### **Функция калькулятора**  $\mathbb{A}$

• вычислите требуемый размер,<br>напр., 40 - 2 = ② → J ②, машина переместится в позицию 38.

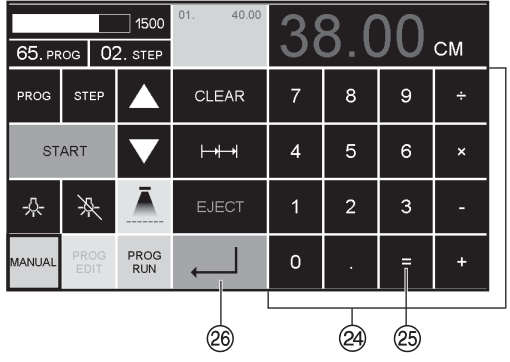

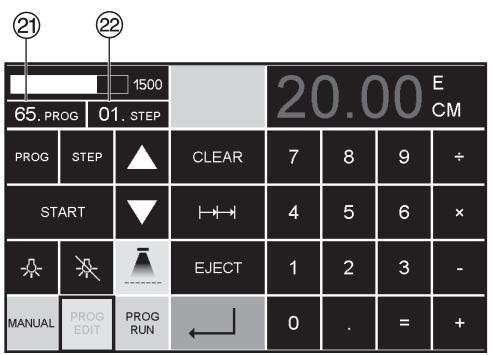

#### V **Программирование**

Пульт управления позволяет запомнить 99 программ с 99 запрограммированными шагами. Один шаг представляет один размер. После ввода номера программы можно изменять шаги программы с помощью кнопок ▼ и ▲. Первая цифра на дисплее  $(2)$  = номеру программы. Вторая цифра  $\mathcal{D}$  = шагу программы.<br>Самое маленькое значение (расстояние между задним упором и линией реза)

Отображаемый шаг программы можно в любой момент изменить. Эти программы сохраняются в памяти, когда аппарат выключен.

- **Ввод прог<u>раммы</u><br>•Нажмите <u>PROG EDIT</u> → (редактирование)<br>•на дисплее отобразиться<br>«Load program no." (загрузите номер**
- "программы)<br>\*Введите номер программы 01 ... 99,<br>с помошью кнопки ↔ (Верхний номер 20 на дисплее = номеру программы
- Если значение указанное на дисплее не отображается, выберите другую программу
- Шаг программы "01 Шаг" 00,00 <sup>@</sup><br>• Шаг программы "01 Шаг" 00,00 <sup>@</sup> (Вторая цифра на дисплее  $\circledcirc$  шагу программы
- •Введите размер или переместите ограничитель до желаемого размера при ограничитель до желаемого<br>помощи ручного колеса ⑦.
- Сохраните измерение  $\leftarrow$ , появится следующий шаг программы
- •Войдите в следующее измерение и помощью Enter сохраните измерение и т.д.
- Если введенная программа требуется, немедленно нажмите → PROG RÚN
- 
- 
- •Нажмите Enter +<br>•Нажмите START<br>•Выйдите из программы нажав <mark>MANUAL</mark>

- 
- **Отмена п<u>рограммы</u><br>•**Нажмите <u>PROG EDIT</u><br>•Нажмите 3 x PRG "Delete step no." → шаг удалится
- Введите номер программы<br>• Нажмите Enter +<br>• Нажмите Enter +
- 
- 

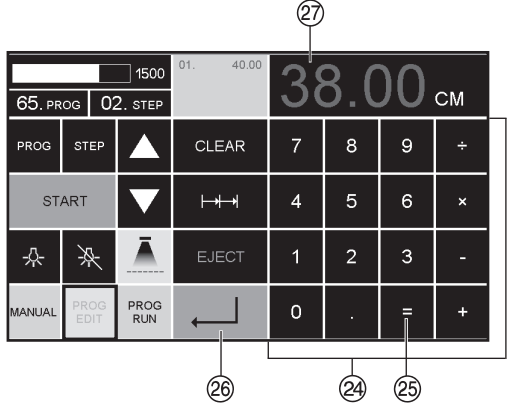

### a **Функция калькулятора** X **в программе**

- Нажмите на кнопку **PROG EDIT**
- Введите номер программы
- Введите первый шаг программы напр., стартовый размер 40
- • Сохраните с помощью кнопки Ввод
- вычислите требуемый размер,<br>напр., 40 2  $\equiv$  ②  $\rightarrow$  J ③.<br>рассчитанный размер 38 ② а замигает.
- 
- С помощью повторного нажатия кнопки Ввод  $\downarrow$  20 рассчитанный размер сохранится в соответствующем шаге программы.

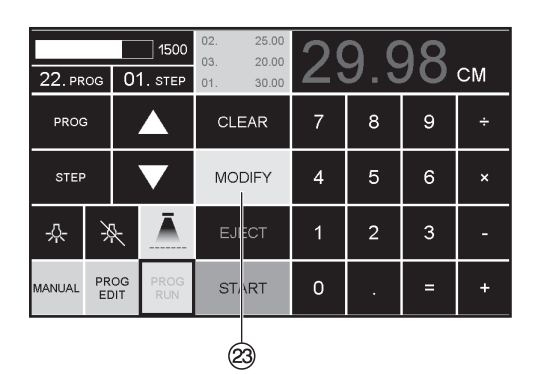

### **Адаптирование программы в случае перекоса изображения на**

- **ра́зрезаемом листе.**<br>• Нажмите <u>PROG RUN</u> → "Load program no."<br>○ отображается на дисплее.
- отображается на дисплее.<br>•Введите номер программы 01 ... 99 и нажмите 2 раза Enter  $\downarrow$  до Step 1
- Откорректируйте позицию реза, перемещая задний упор с помощью
- ручного колеса MODIFY <sup>W</sup> (корректировка) отображается на дисплее и значение размера мигает.<br>Для сохранения нажмите MODIFY
- 
- •Произведите рез и поверните бумагу<br>•Если изображение на разрезаемом
- листе отклоняется, это можно подкорректировать в течении первых двух резов при помощи
- ручного колеса-см.выше •Коррекция возможна только во время первых двух резов
- После закрытия PROG RUN первоначальные данные сохраняются снова.

# **Удаление <u>шага из п</u>рограммы**<br>• Нажмите <mark>PROG EDIT</mark><br>• Введите номер программы<br>• Выберите программу кнопкой

- 
- 
- перемещения курсора вверх ▲/вниз ▼<br>Удерживайте STEP до появления "Delete program no."
- Нажмите 2 раза Enter  $\downarrow$

- 
- 
- **Вставка <u>шага в прогр</u>амму**<br>• Нажмите <u>PROG EDIT</u><br>• Выберите программу<br>• Нажмите 2 раза Step "Insert step no."<br>• Введите шаг например 02<br>• Подтвердите значение<br>• Сохраните значение с помощью ↓<br>• Позиция реза может быть
- 
- 
- 
- 
- экране при помощи кнопок перемещения курсора вверх  $\blacktriangle$  /  $\blacktriangledown$  вниз

- 
- **Изменение <u>шага прогр</u>аммы**<br>• Нажмите <mark>PROG EDIT</mark><br>• Выберите программу, подтвердите кнопкой Enter (Цитропитери)<br>• Прокрутите с помощью STEP до
- 
- 
- 
- появления "Load step no."<br>• Введите шаг позиции, например 02<br>• Подтвердите кнопкой Enter ←<br>• Введите размер, подтвердите кнопкой Enter  $\leftarrow$
- •Введите новый размер, сохраните размер с помощью .

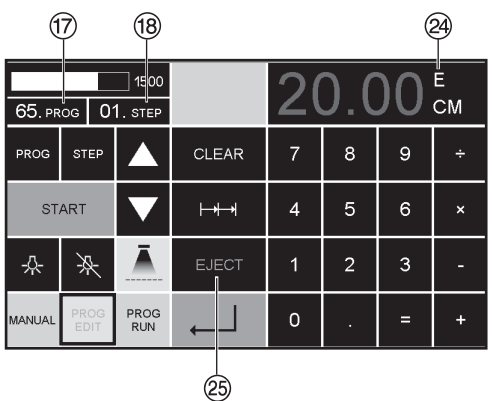

# **Программирование функции**

- **выталкивания.** Если в начале программы вам необходимо отрезать размер менее 30 см и затем более 40 см, введите EJECT<br>@ после первого реза, таким образом
- бумага выдвинется вперед<br>• EJECT функция может быть<br>• добавлена каждый раз при введении и сбрасывании измерений прежде чем перейти к следующим<br>измерениям. Когда EJECT функция<br>запрограммирована "E" @ появляется на дисплее справа вверху.
- Ведение Eject функции впоследствии в программу. Выберите программу и двигайтесь к шагу, который надо изменить при помощи клавиш вверх <br>/ вниз ▼. Введите новые измерения и прежде, чем нажать клавишу ввод, и прежде, чем нажать кла<br>нажмите кнопку EJECT <sup>@</sup>.

# **Пример программирования функции выталкивания.**<br>• Нажмите <u>PROG EDIT</u><br>• Ведите номер программы 08<br>• Нажмите Enter <del>,</del> •<br>• Введите шаг программы, например 30

- 
- 
- 
- см
- Нажмите Enter +,
- •Введите шаг программы, например 40 см. Нажмите EJECT и с помощью Enter сохраните размеры.

- 
- 
- 
- 
- 
- **Пример работы<br>•Нажмите PROG RUN<br>•Введите номер программы 08<br>•Нажмите Enter +-<br>•Нажмите START, настройте измерение<br>•Вставьте бумагу<br>•Вставьте рез 1<br>•После реза произойдет выталкивание** бумаги, после этого разверните бумагу
- •Задний упор переместится ко второму шагу программы 2
- •Сделайте рез 2

# **Программирование размера**

- 
- 
- Нажмите <mark>PROG EDIT</mark><br>• Введите номер программы<br>• Введите первый шаг программы, например измерение 40 см
- •Сохраните измерение при помощи **Enter**
- Нажмите функцию многократного<br>реза, обозначение  $\mapsto$
- реза, обозначение Г\*Г\*I⊗<br>•Введите количество я резов @ при<br>помощи кнопки + @ (максимальное количество резов-15 )
- •Сохраните с помощью Enter

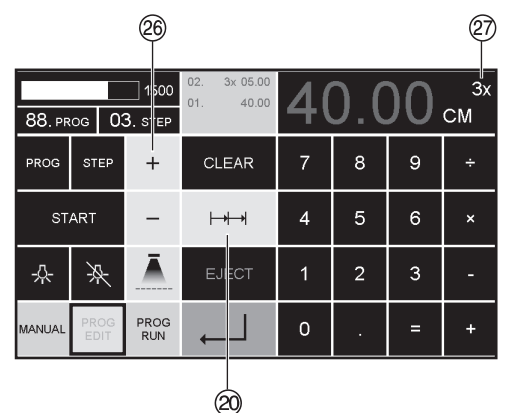

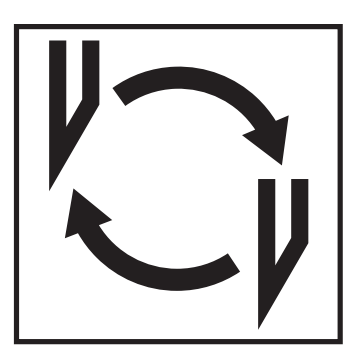

#### **Если ухудшается качество реза:**

- Проверьте глубину реза (см. страницу  $32$ ).
- Проверьте марзан (см. страницу 28).
- Замените или заточите нож (см. страницы 24 - 32).

**Если высота ножа уже меньше 83 мм/3,29 дюйма, то повторное затачивание не возможно. Нужно заменить нож.**  Нож может быть заточен квалифицированным специалистом.

**Опасно! Можно получить травму! Нож очень острый. Не снимайте и не транспортируйте нож без защиты. Замена ножа должна производиться обученным персоналом.**

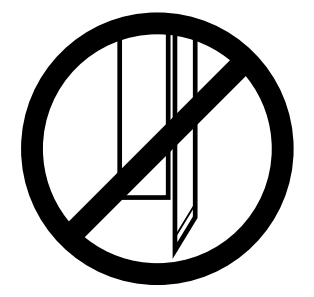

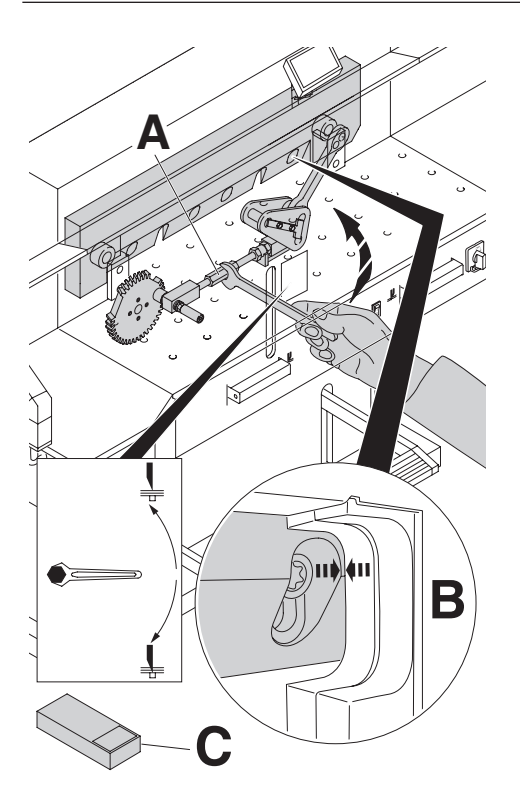

Крутите гайку (**A**), настройки глубины реза, вверх до тех пор, пока углубление винта ножа совпадет с углублением в раме (**B**).

находится в наборе инструментов (**Ñ**). Уберите гаечный ключ.

#### **Опасно! Риск получения травмы.**

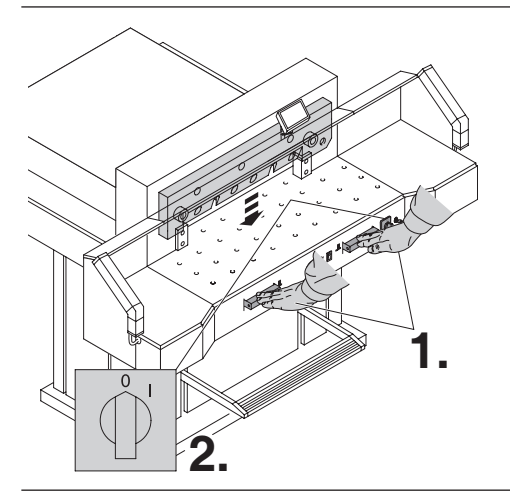

Опустите нож в нижнее положение,нажав обе кнопки (**1.**). Удерживая нажатой одну из кнопок, выключите главный выключатель (**2.**).

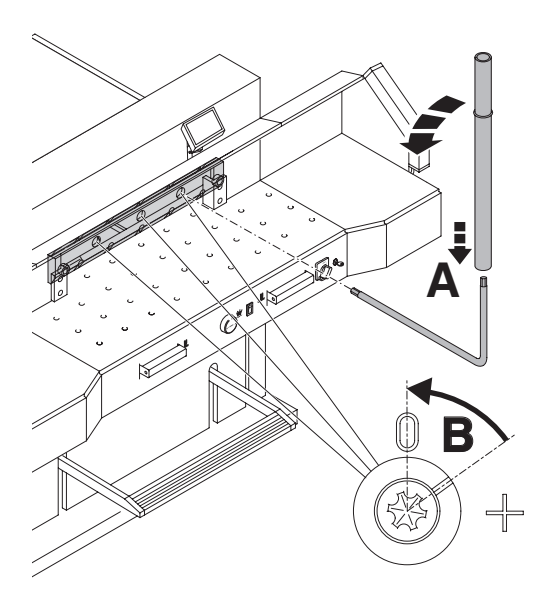

Видны 3 эксцентрика. Их надо повернуть против часовой стрелке в положение **"**0**"** специальным ключом, используя трубку - удлинение (**А**) (в наборе инструментов). Прорезь должна соответствовать положению **"**0**"** (**В**).

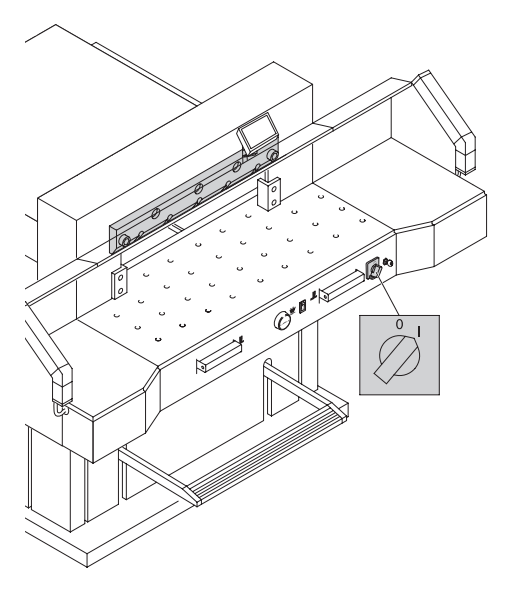

Уберите специальный ключ и включите сетевой выключатель, пока нож не вернется в исходное положение.

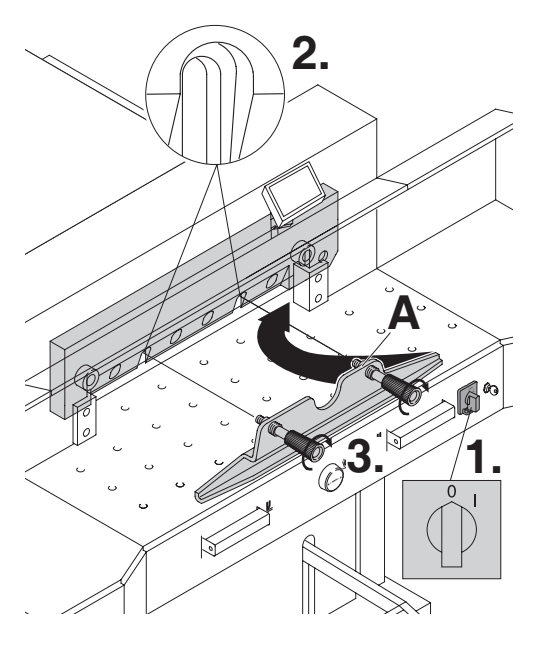

**2.** Установите сетевой выключатель в положение **"**0**"** (**1**.)

Удалите 2 винта, крепящие нож, из продолговатых отверстий (**2**.). Затем установите приспособление для смены ножа (**А**) на место и приверните его к ножу (**3**.).

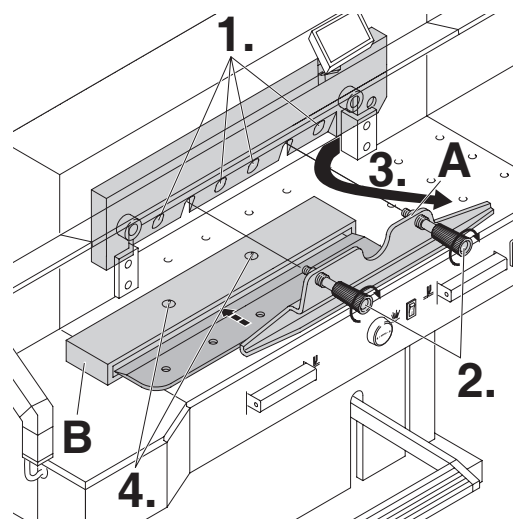

Открутите 4 винта, крепящие нож, (**1**.) Немного ослабьте рукоятки (**2**.) приспособления для смены ножа (**А**) и удалите нож вниз из машины (**3**.). Поместите нож в защитный футляр (**В**) и закрутите винты (**4**).

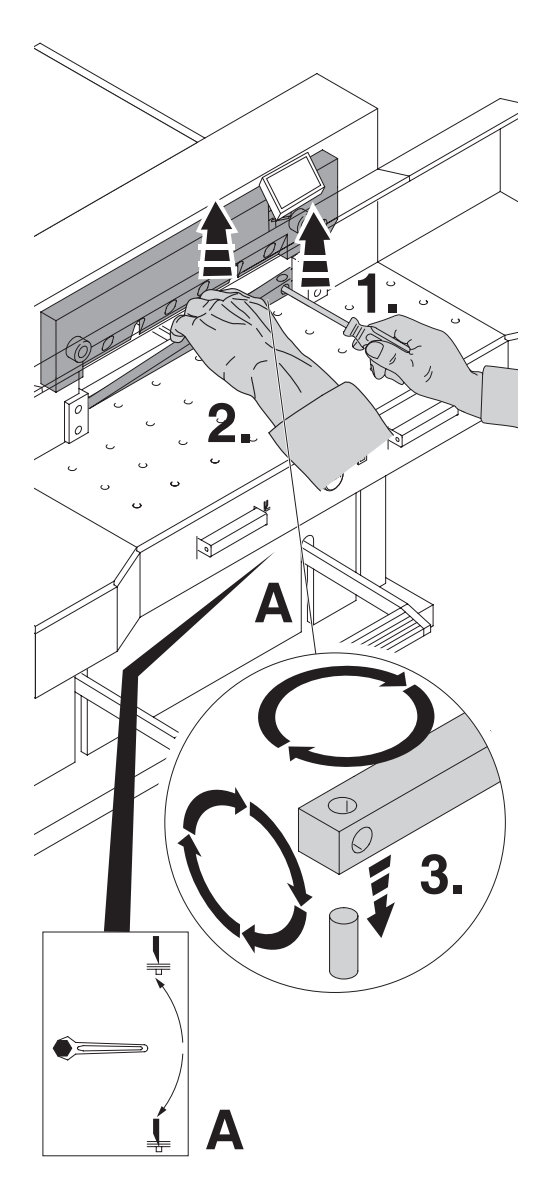

Небольшой отверткой извлеките марзан. При необходимости марзан можно повернуть или заменить. (Марзан можно использовать восемь раз).

#### **Замена марзана (не ножа)**

- Крутите гайку (**A**), настройки глубины реза, вверх до тех пор, пока углубление винта ножа совпадет с углублением в раме (**B**)., смотрите стр.<br>25. (В противном случае первый рез будет слишком глубоким).
- **Удалите гаечный ключ.**
- Удалите марзан согласно рисунку.
- Поверните марзан (новой гранью к ножу) и установите его на штифт.

**Опасно! Можно получить травму!** 

#### **Проверка реза после замены марзана (не ножа)**

- Положите бумагу и произведите рез.
- Если последний лист бумаги полностью не разрезается по всей длине реза, поверните регулировку глубины реза (**А**) на 1/12 оборота вниз, используя гаечный ключ.
- Если опять последний лист бумаги разрезан не весь, повторите процедуру до полного разрезания последнего листа.

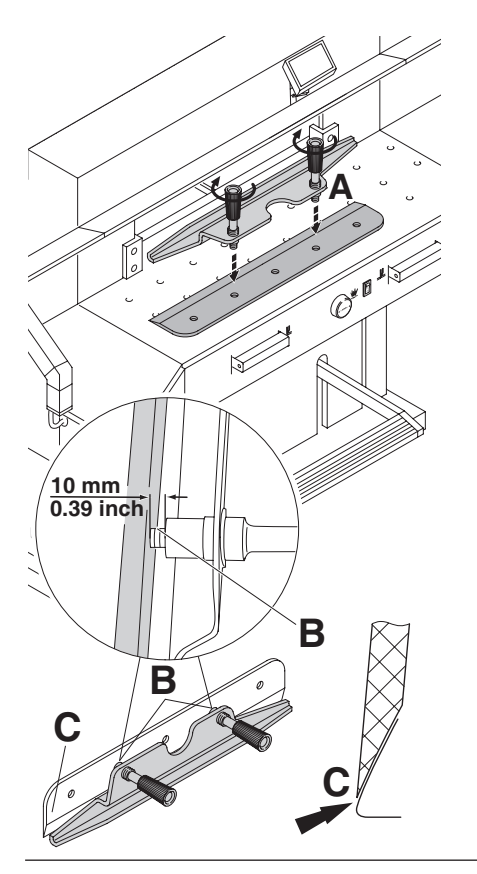

Осторожно выложите заменяемый нож из ящика и вкрутите рукоятки приспособления для замены ножа следующим образом: (**A**)

- Убедитесь, что зазор составляет 11 мм или 0.43 дюйма (**B**).
- Нож должен быть закрыт (**C**).
- **Опасно! Можно получить травму!**

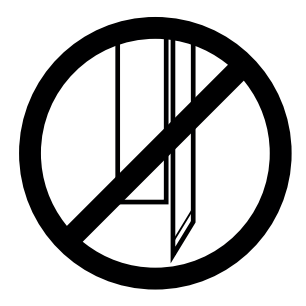

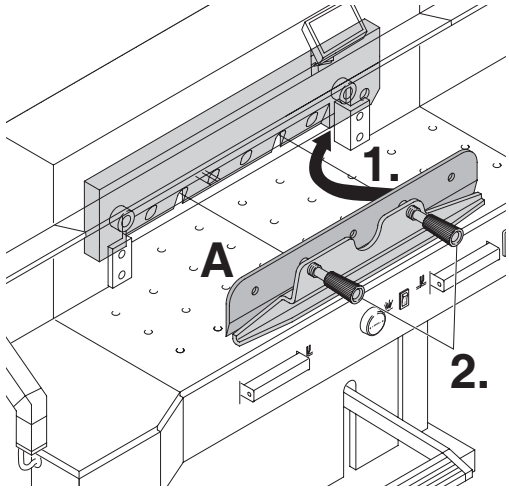

Поместите заменяемый нож с установленным приспособлением для смены ножа (**A**) (**1**.), в держатель ножа и сдвиньте его вверх до упора и закрутите рукоятки (**2**.).

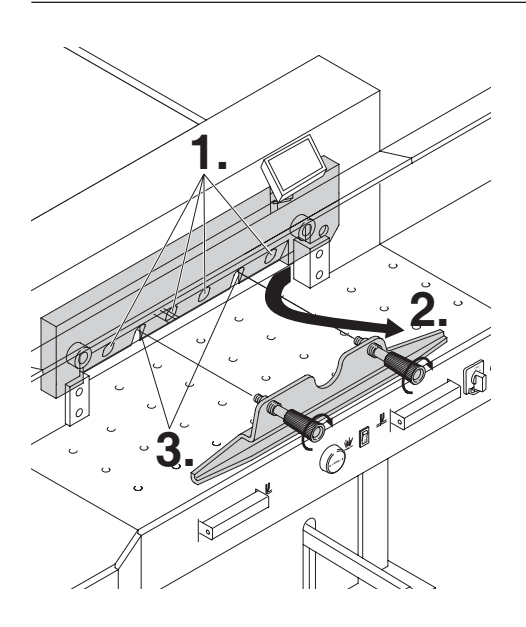

Слегка закрутите 4 из 6 крепящих нож винтов (**1.**). Удалите приспособление<br>для смены ножа (**2.**). Слегка закрутите<br>остальные, крепящие нож, винты (**3.**).

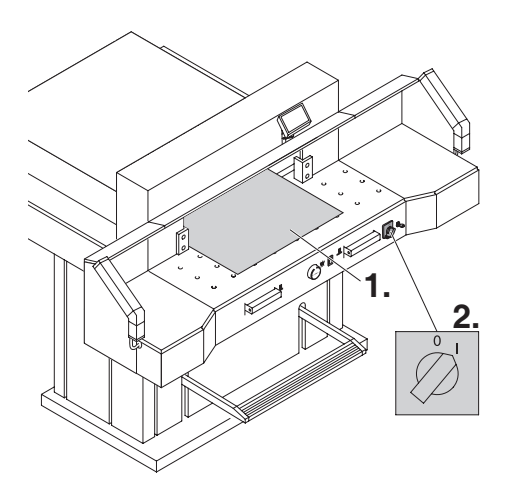

Удалите все инструменты и поместите два листа бумаги по всей длине реза (**1**.).

Включите сетевой выключатель в положение **"**I**"** (**2**.).

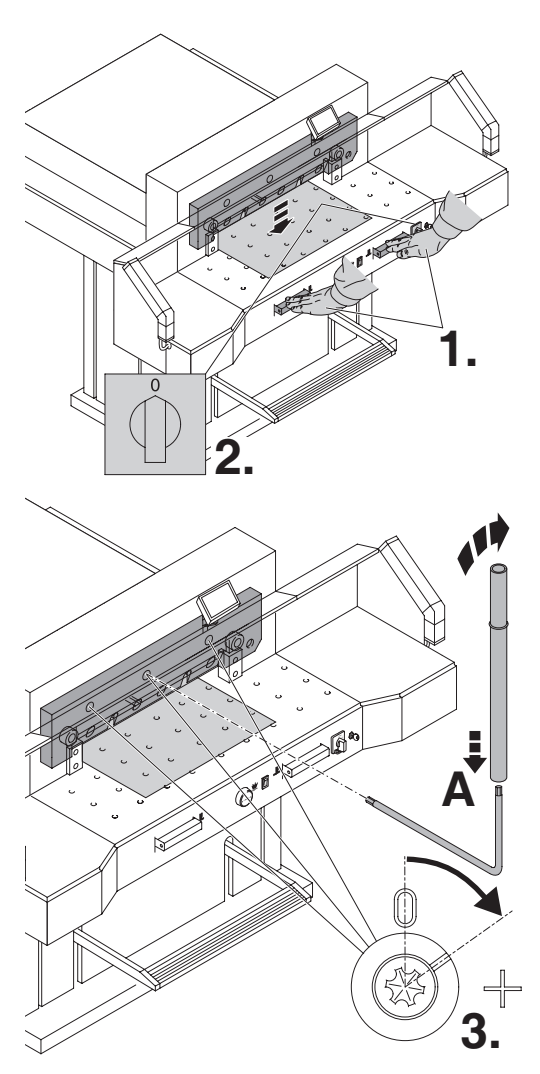

Опустите вниз нож, нажав обе кнопки (**1.**). Удерживая одну из кнопок нажатой, выключите основной выключатель (**2.**).

Используя специальную отвёртку (**A**), крутите 3 эксцентрика (**3.**) вниз до тех пор, пока лист бумаги не будет отрезан по всей длине ножа. (Нож должен быть параллелен марзану и не слишком глубоко врезаться в него).

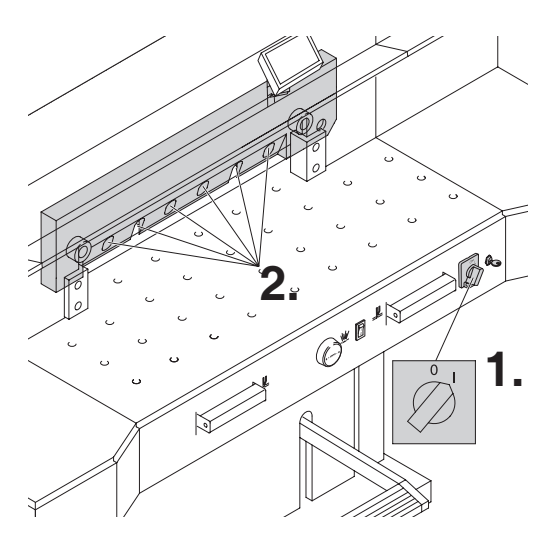

Поверните главный выключатель в позицию **"**I**"** (**1.**). Нож вернется обратно в верхнее положение. Крепко затяните на ноже все винты (**2.**).

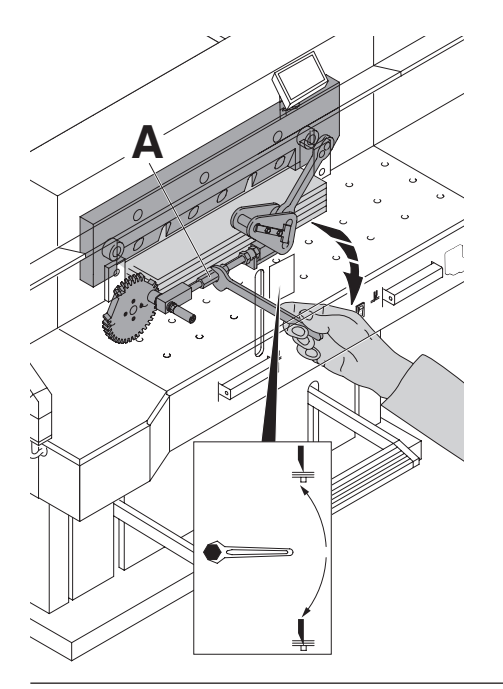

Выполните пробный рез стопы бумаги. Если последний лист будет не прорезан или прорезан не полностью, постепенно поворачивайте рукоятку настройки глубины реза (**А**) на 1/12 вниз до тех пор, пока все листы не будут полностью разрезаны. Не устанавливайте нож слишком низко, так как в этом случае, он быстрее затупится.

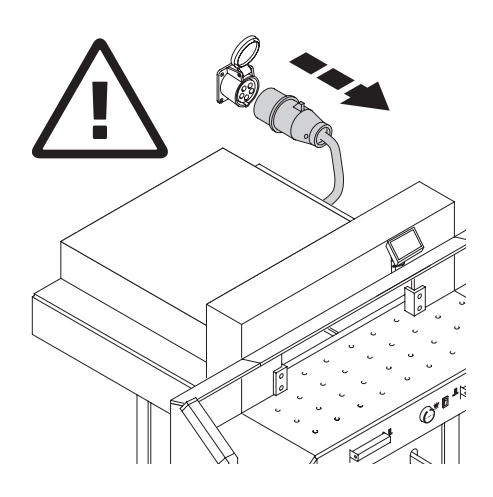

#### **Опасно!**

- Техобслуживание должно производиться только обученным персоналом.
- **Отключите питание перед началом профилактических работ или перед удалением крышки.**

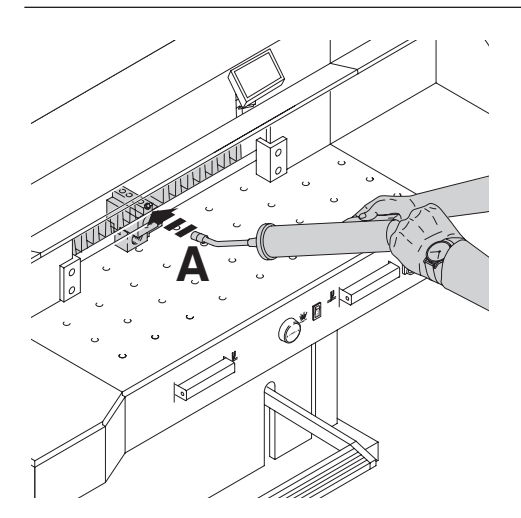

Еженедельно смазывайте задний упор (**А**) через масленый ниппель с помощью шприц-масленки. Выдвиньте задний упор, как можно ближе вперед (используйте специальную смазку для режущих станков).

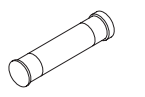

Картридж со смазкой •No. 9800 933

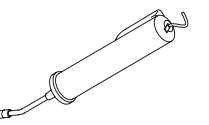

Шприц-масленка • No. 9004 683

**D**

**C**

**F** max

min

**A**

**C**

**E**

Ò

**<sup>D</sup> <sup>B</sup>**

Обозначенные детали машины (смотрите рисунок) (используйте специальную смазку для режущих станков) смазывайте дважды в год. Главный выключатель должен находиться в положение **"**0**"** (Выкл.) (**В**). Отключите машину от сети питания. Удалите верхнюю переднюю панель (**Е**) обращайтесь осторожней с кабелем. Удалите нижнюю панель и заднюю деревянную панель (**C**). Ключи находятся в ящике для инструментов.

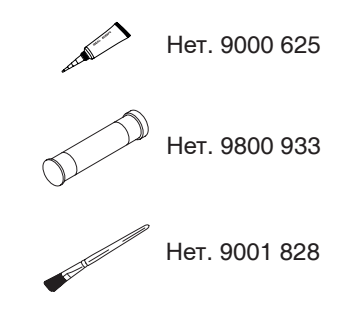

- Проверьте наличие масла (**F**). Если уровень масла ниже минимального, обратитесь к вашему поставщику оборудования.
- Удалите всю бумагу.
- Смажьте машину густой смазкой.
- Проверьте износ 4 соединительных шпилек и 2 толкателей (**D**). Если ужно, вызовите сервисную службу.
- Установите все панели на место.

Если машина работает с повышенной нагрузкой (более 5 часов в день), то работы по техническому обслуживанию должны производиться чаще.

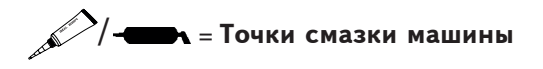

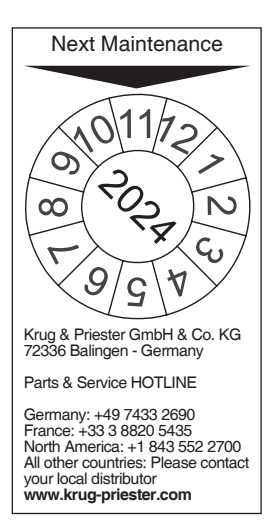

#### **Eжегодный технический осмотр.**

Для поддержания безопасной эксплуатации и предотвращения преждевременного износа, мы рекомендуем проводить ежегодное техническое обслуживание квалифицированными техническими специалистами.

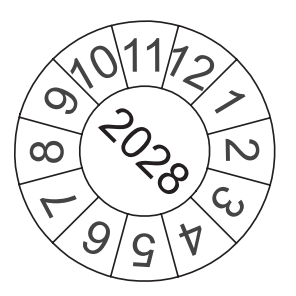

#### **Тест безопасности**

Правила техники безопасности устанавливаются в соответствии с предписаниями той страны, в которой работает резальная машина. Производителем рекомендуется проверка безопасности уполномоченной сервисной группой каждые 5 лет.

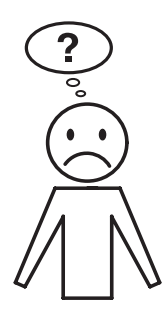

### **Аппарат не работает!**

Включён ли резак в сеть?

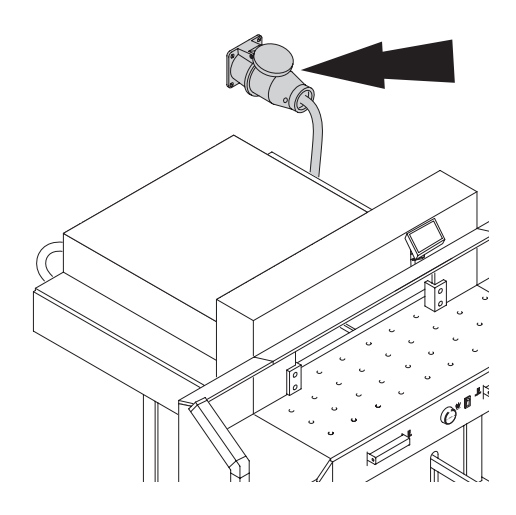

Creek  $\bigotimes$ **B A**

Основной выключатель в положении **"**I**"**? (**A**). Включена ли система контроля? (**B**). (Поверните ключ вправо). Проверить предохранители и автоматы защиты сети! Процедура реза (см. страницу 15).

**B**

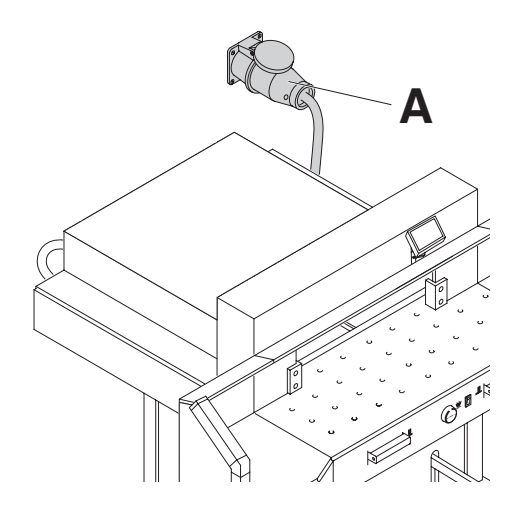

**B**

#### **Машина не работает после переустановки на другое место.**

Если машина не работает, необходимо изменить фазировку.

Электрическая схема машины выполнена в соответствии со стандартами IEC. Мы рекомендуем произвести изменения фазировки в розетке. Можно также произвести изменение подключения в вилке, поменяв местами **"**L1**"** и **"**L2**"**.

### **Опасно!**

Неправильное подключение может привести к травмированию оператора. **Эту работу должен выполнять квалифицированный электрик.**

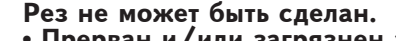

• **Прерван и/или загрязнен защитный световой барьер.**

Удалите все помехи из зоны безопасности (**А**) и очистите стекла фотоизлучателя (**В**) и фотоприемника **В**).

- **Размер не установлен правильно.** Снова нажмите кнопку Start.
- **Не устанавливается размер менее**<br>9 сантиметров.

**9 ñàíòèìåòðîâ.** Снимите пластину фальш прижима и положите в **предусмотренный для нее держатель**. (смотрите станицу 14).

**A**

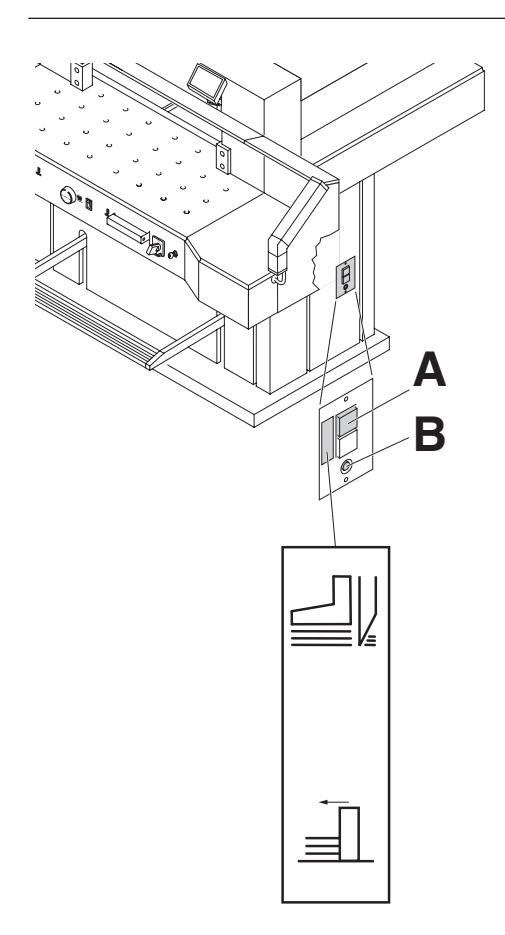

#### **Резак выключился:**

- **Черезмерная перегрузка резака.** Выступает кнопка безопасности (предохранитель защиты). (**А**). Нажмите кнопку безопасности (предохранитель защиты) (**А**).
- **Резак заблокирован.**
- **Нож затупился.** Устраните неполадку, затем нажмите кнопку-предохранитель (**A**).
- **Заблокирован задний упор**  Сработал предохранитель (**В**). Устраните причину и нажмите на кнопку предохранителя (**В**).

**Кнопка предохранителя для:**

**A = Привод ножа**

**B = Привод заднего упора**

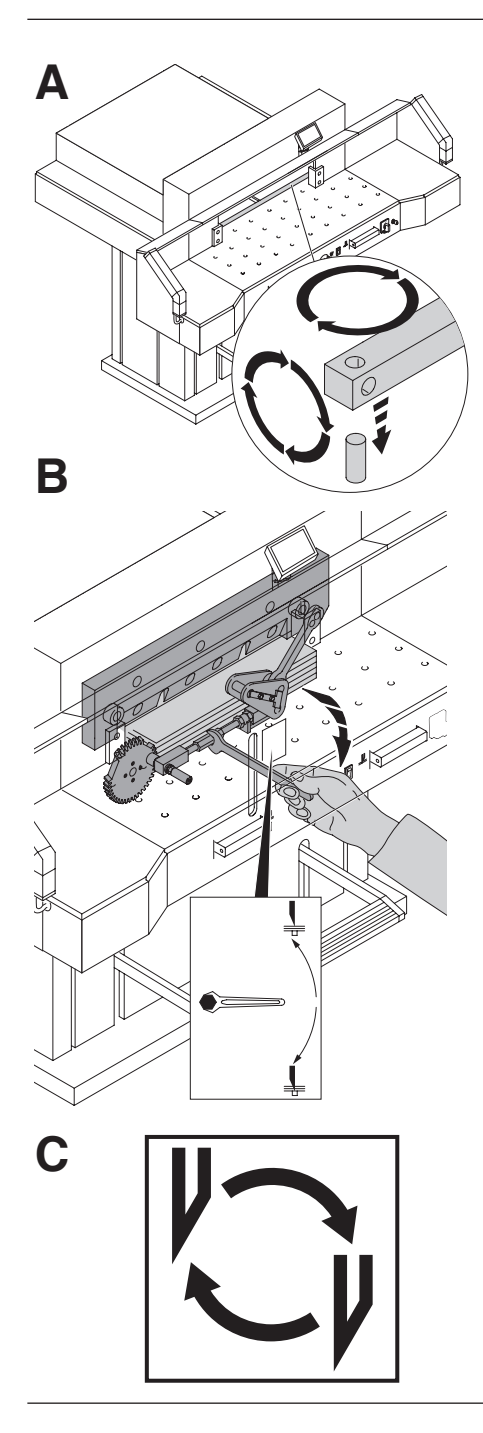

### **Не разрезается последний лист:**

- Поверните или разверните вокруг оси марзан (**A**).
- Настройте нож винтом, регулирующим глубину реза **(B**). (смотри стр. 32).

#### **Плохое качество реза или нож застревает в стопе с бумагой.**

• Замените нож (**C**) (смотри стр. 24-32).

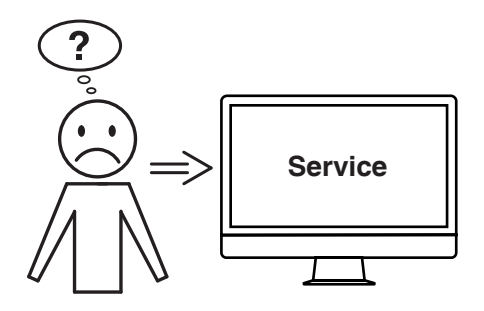

#### **Мотор вращается, но нож не опускается в нижнее положение.**

• Сработал защитный тормоз! Свяжитесь с сервисной службой!

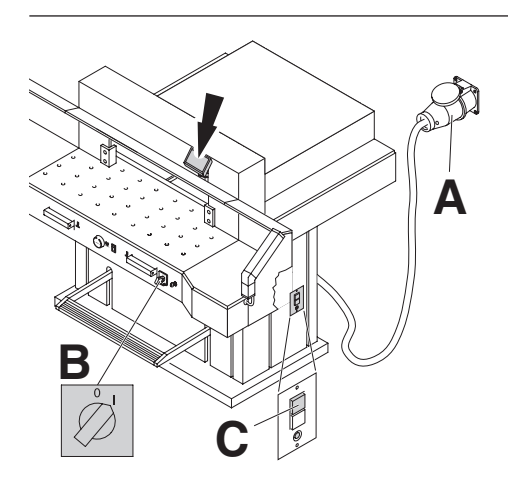

### **Дисплей не светится.**

- Включён ли резак в сеть (**A**)?
- Основной выключатель в положении **"**I**"** (**B**)?
- Нажмите зеленую кнопку безопасности (предохранитель защиты)! (С).
- Проверить предохранители и автоматы защиты сети!

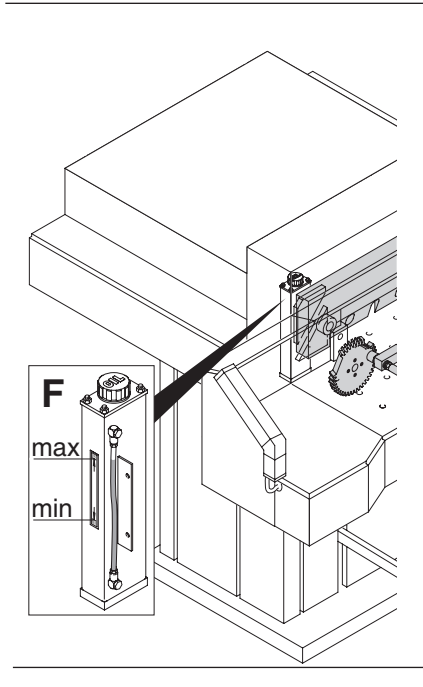

**Нет давления прижима**<br>• Масло в гидросистеме необходимо пополнить.

**Обратитесь к поставщику оборудования**.

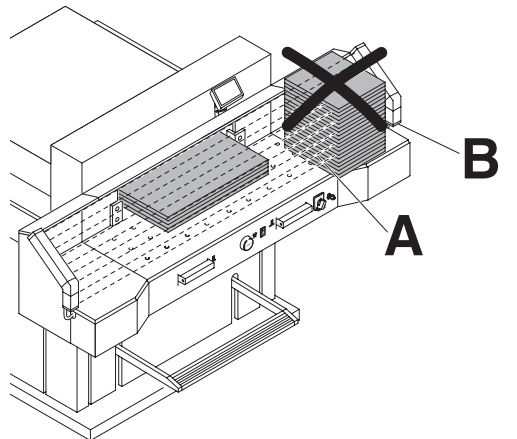

#### **Проблемы с защитным световым барьером**

- Рез не может быть произведен:
- Удалите все посторонние предметы<br>из зоны (A)
- У передатчика и приемника есть индикатор (**B**)
	- Зеленый = готов для работы
	- Красный = световой барьер прерван или ошибка.

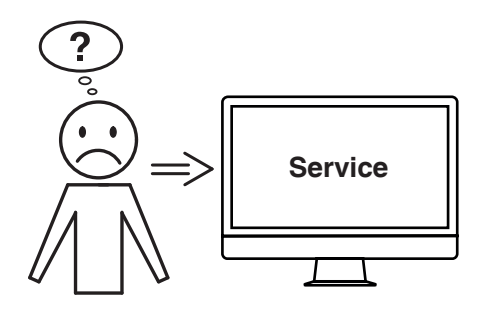

#### **Не удается устранить проблему вышеуказанными способами?**

- **→** Контактные данные: сервисная служба
- **www.krug-priester.com**
- **service@krug-priester.com**

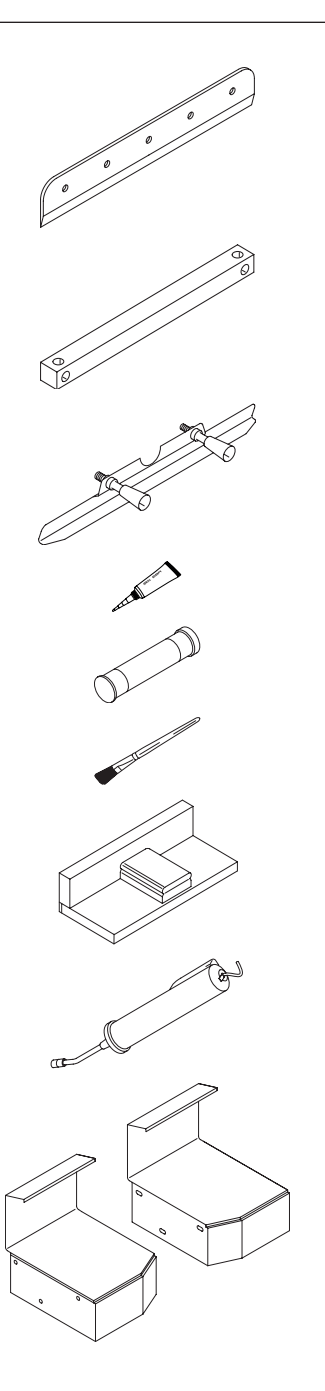

### **Нож HSS**

• No. 9000 141

### **Марзан (6 штук)**

• No. 9000 039

### **Приспособление для замены ножа <sup>1</sup>**

• No. 9000 514

#### **Трубка для смазки <sup>1</sup>** •No. 9000 625

**Картридж со смазкой** •No. 9800 933

#### **Кисть** •No. 9001 828

#### **Сталкиватель стопы <sup>1</sup>**

• No. 9000 521

#### **Шприц-масленка**

• No. 9004 683

### **Левый и правый боковые столы**

• No. 9000 551

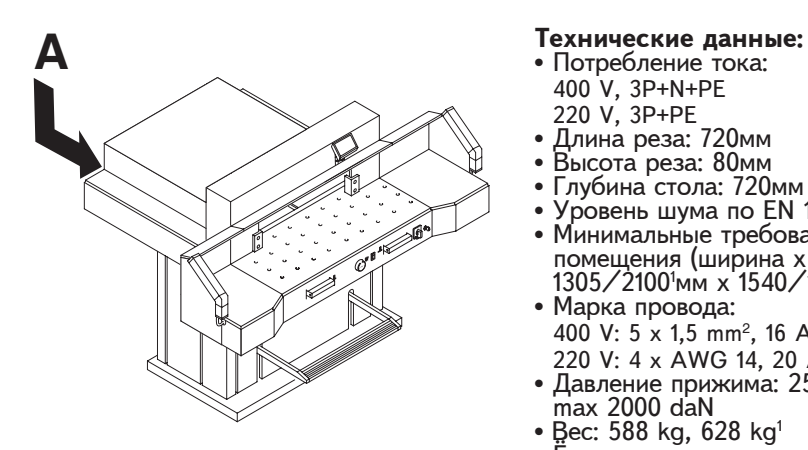

- Потребление тока: 400 V, 3P+N+PE 220 V, 3P+PE<br>Длина реза: 720мм
- 
- 
- 
- Высота реза: 80мм<br>• Глубина стола: 720мм<br>• Уровень шума по EN 13023: 72 dB (A)
- Минимальные требования к размеру помещения (ширина х глубина х высота) 1305/2100<sup>1</sup> мм х 1540/1600<sup>1</sup> мм x 1335мм
- Марка провода: 400 V: 5 x 1,5 mm<sup>2</sup>, 16 A 220 V: 4 x AWG 14, 20 A
- Давление прижима: 250 daN, max 2000 daN
- Вес: 588 kg, 628 kg<sup>1</sup>
- Ёмкость масла гидравлики: 1,5 л. HLPD, коэффициент вязкости 46мм<sup>2</sup> в секунду, в соответствии со стандартом DIN 51562.

Отработанное масло следует

утилизировать в специальном месте.<br><sup>1</sup> с боковыми столами

Точные технические данные можно увидеть на наклейке с технической<br>спецификацией на машине (A). Схема электрических соединений находится в отсеке электрооборудования. При оформлении заявки по гарантии, указывайте серийный ном ер уничтожителя, который расположен на шильдике машины.

#### İ **Предохранительный световой барьер.**

- Общее время срабатывания устройства безопасности:
- Разрешение 14мм/минимальная дистанция:
- Разрешение 24мм/минимальная дистанция: 320мм
- Разрешение 39мм/минимальная дистанция: 440мм Tемпература окружающей среды 10<sup>°</sup>С-60°С

Влажность воздуха (не конденсат) 15%-95%

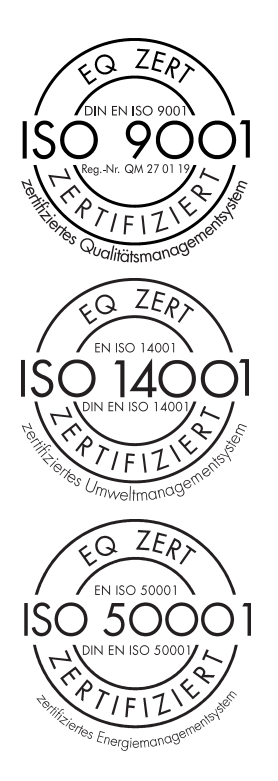

Фирма Krug + Priester прошла следующую сертификацию:

- система управления качеством в соответствии с DIN EN ISO 9001:2015
- система экологического менеджмента в соответствии с DIN EN ISO 14001:2015
- система управления энергопотреблением в соответствии с DIN EN ISO 50001:2018

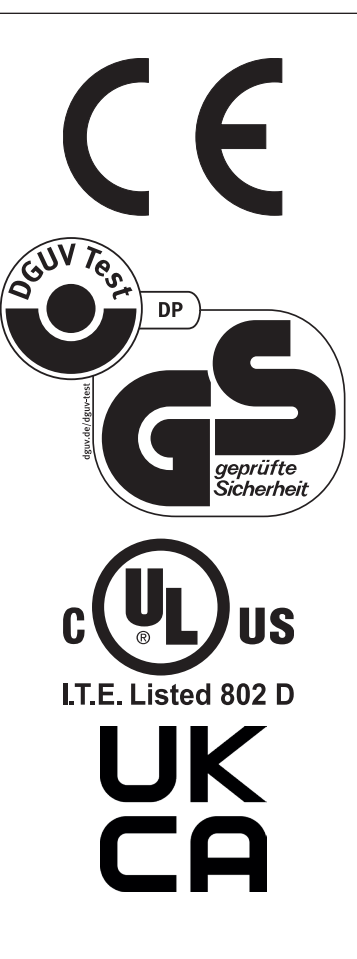

Этот резак одобрен независимой лабораторией по безопасности и в соответствии с EC - правилами 2006/42/EG и 2014/30/EG.

**Информация об уровне шума:** Уровень шума составляет 72 db (A) в соответствии EN 13023.

Данные могут изменяться без уведомления.

#### **Декларация о соответствии**

#### **- ДАННЫМ ПОДТВЕРЖДАЕМ, ЧТО**

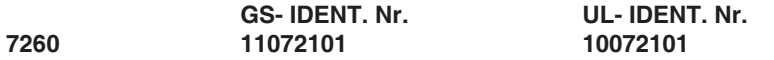

#### **- СООТВЕТСТВУЕТ СЛЕДУЮЩИМ УСЛОВИЯМ, ПРИМЕНЯЮЩИМСЯ ДЛЯ ЭТОГО**

#### **2006/42/EG:**

ЕС директива по машиностроению.

#### **2014/30/EU:**

EMV директива по электромагнитной совместимости (переносимости).

#### **2011/65/EU, 2015/863/EU**

директива Европейского Союза, ограничивающая содержание вредных веществ.

#### **- В ЧАСТНОСТИ, ЭТО КАСАЕТСЯ ИСПОЛЬЗУЕМЫХ ГАРМОНИЗИРОВАННЫХ СТАНДАРТОВ**

**EN 60204-1; EN 1010-1; EN 1010-3; EN 55014-1; EN 55014-2; EN 61000-3-2; EN 61000-3-3; EN ISO 12100; EN ISO 13857; EN ISO 11204; EN 13023; EN ISO 13849-1; BS EN 60204-1; BS EN 1010-1; BS EN 1010-3; BS EN 55014-1; BS EN 55014-2; BS EN 61000-3-2; BS EN 61000-3-3; BS EN ISO 12100; BS EN ISO 13857; BS EN ISO 11204; BS EN 13023; BS EN ISO 13849-1**

14.02.2022 Дата

- Директор -

Официальный представитель по технической документации

Krug & Priester GmbH & Co. KG Simon-Schweitzer-Str. 34 D-72336 Balingen (Germany)

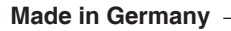

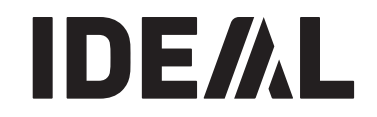

### **Уничтожители бумаг**

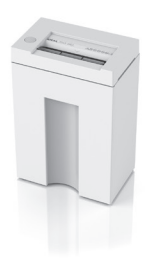

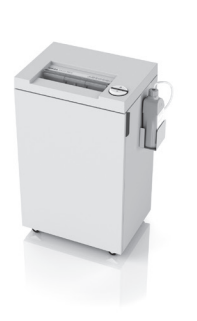

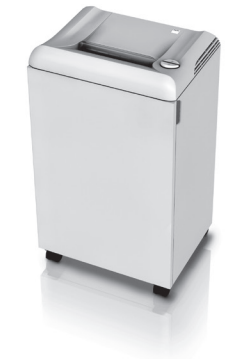

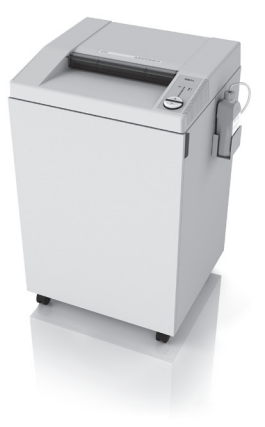

#### **Резаки и гильотины**

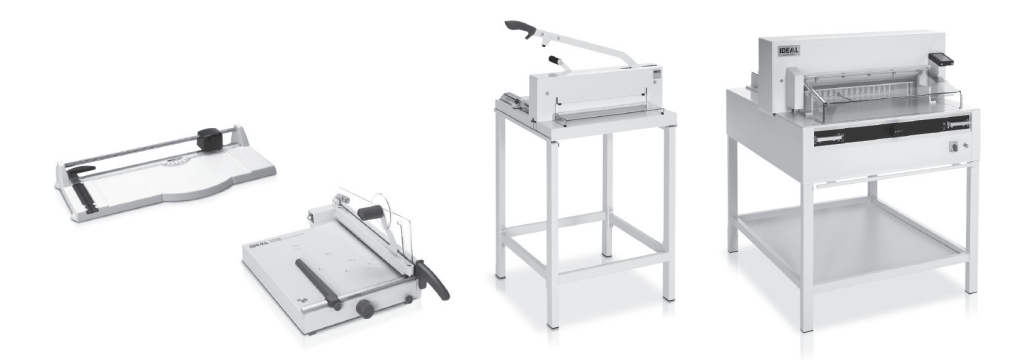

Krug & Priester GmbH & Co. KG Simon-Schweitzer-Str. 34 D-72336 Balingen (Germany) www.krug-priester.com